RUPRECHT-KARLS-**UNIVERSITÄT** HEIDELBERG

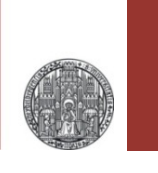

# **Exercise: First Simulations**

### Prof. Dr. P. Fischer

### Lehrstuhl für Schaltungstechnik und Simulation Uni Heidelberg

## Exercise 1: High Pass – AC Analysis

- Create a HighPass circuit
	- Use a voltage source, ground symbol, res (1k), cap (1n)
	- Make sure the voltage source has 'AC Magnitude' set to 1
- What is the corner frequency of your circuit (in Hertz!)?
- Chose an AC analysis with frequency span 2-3 orders of magnitude around the corner.
- Plot the Magnitude of the output
- § Check that the -3dB point is **exactly** what you expect!
- Change component values, predict the effect and simulate.
- Make the circuit more complicated (add more Rs and Cs)

#### RUPRECHT-KARLS-**UNIVERSITÄT** HEIDELBERG

## Exercise 2: High Pass & Rectangular Pulse

- § Now use a rectangular pulse generator (vpulse)
	- Set the various parameters of vpulse
	- Chose the frequency much slower than the RC time
	- How does the output waveform look like ?
	- When has the signal decreased to 1/e of the input step?
	- Is this what you expect from the component values?
	- Double the resistor and check what happens!

#### RUPRECHT-KARLS-**UNIVERSITÄT** HEIDELBERG

# Exercise 3: High Pass & Sine Input

- Replace the rectangular generator by a sine wave generator ('vsin')
	- Set the *delay time* and *offset* to 0, the *amplitude* to 1V
	- What is the output of the high-pass circuit for a sine frequency  $\sim$ 10 x lower or  $\sim$ 10x higher than the corner frequency?
	- What is the output amplitude *exactly* at the corner frequency?
	- What is the phase shift between input and output at the corner frequency?
	- Try to run a parametric analysis, changing the value of the capacitor (or the resistor)

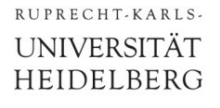

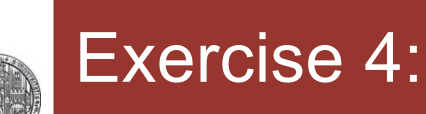

§ Calculate the Thénevin Equivalent of a voltage source followed by a **general** resistive divider (again)

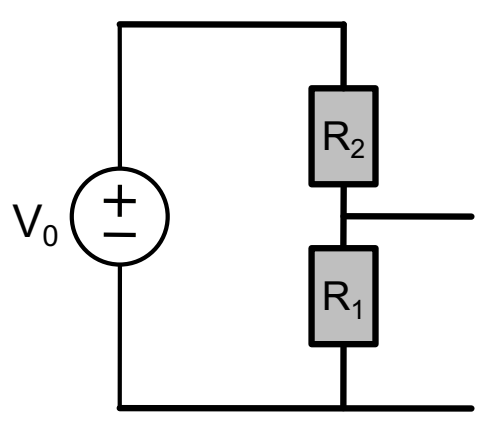

- Simulate this circuit for some values of  $R_1$  and  $R_2$ 
	- Connect a voltage source (or a current source) to the **output** and change its value with a dc sweep
		- Use an 'idc' current source and a 'vdc' voltage source
		- In dc sweep, select 'sweep component value' add chose 'dc'
		- OR: Use a design variable for the dc part of the source and sweep the design variable.
- § Now *simulate* the equivalent circuit!
	- Best simulate both in parallel to compare